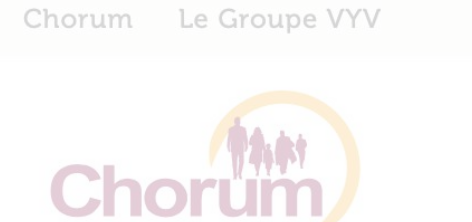

GROUPE VVV

**EMPLOYEUR SALARIÉ TIERS DE CONFIANCE PRESCRIPTEUR / PARTENAIRE** 

### **Chorum, les experts 100%** dédiés aux professionnels de **I'ESS**

Répondez à vos obligations légales et conventionnelles en permettant à votre structure de bénéficier d'avantages fiscaux et sociaux avec les offres co-recommandées ou co-désignées **Prévoyance CHORUM** 

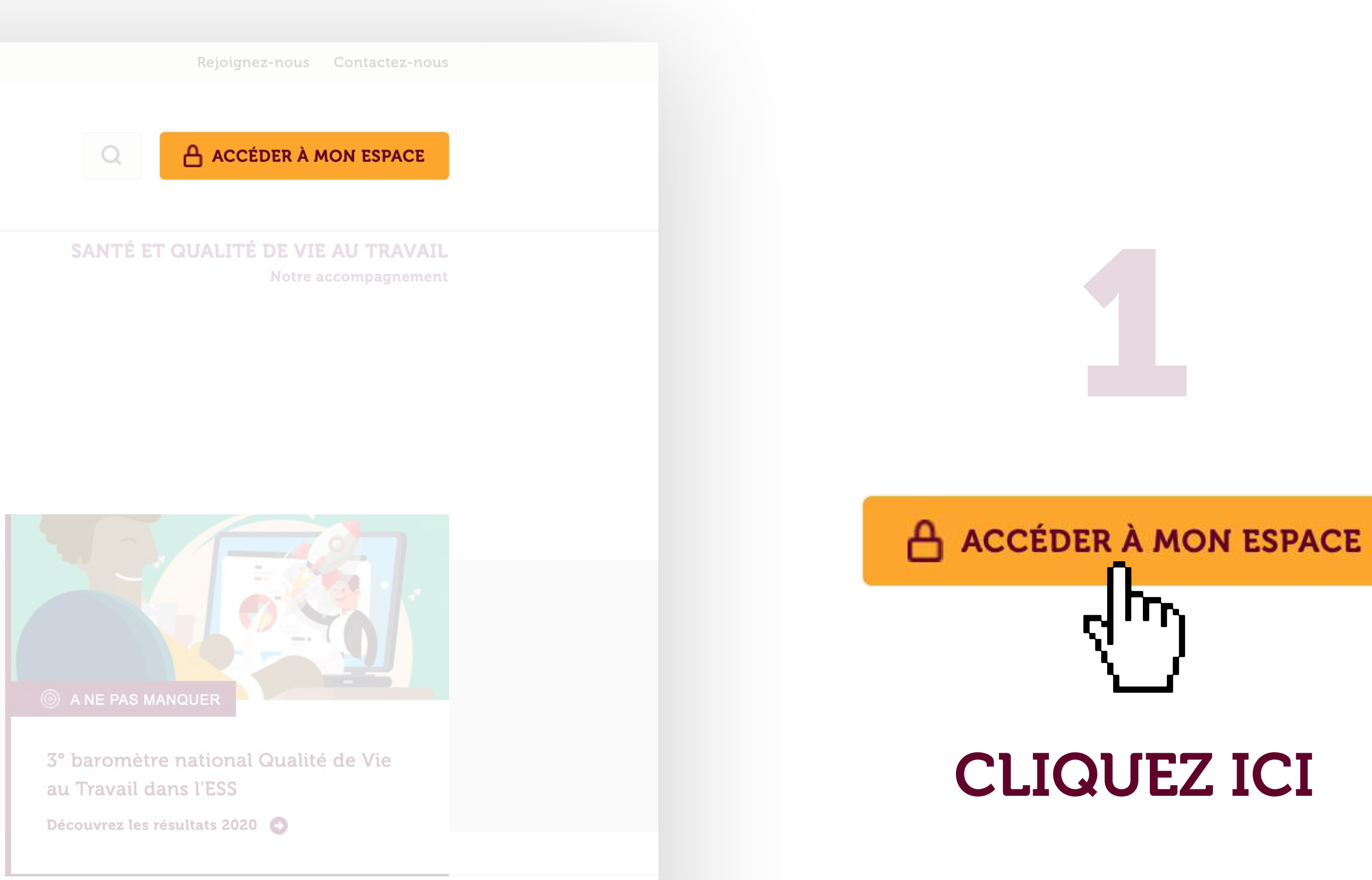

 $\bigtriangleup$  > Employeur

Découvrez nos offres 100% dédiées aux professionnels de l'ESS

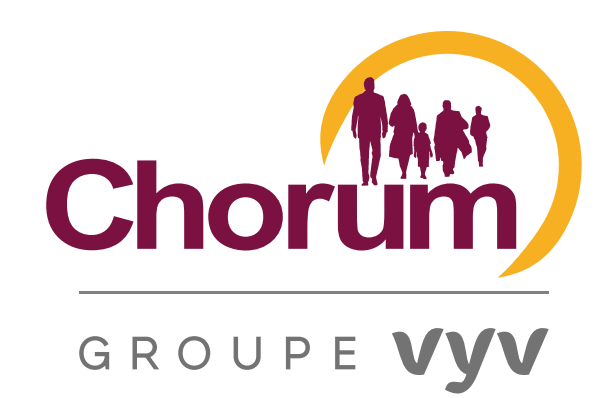

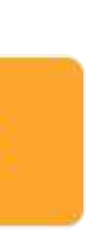

# **CRÉATION DE VOTRE COMPTE TIERS DE CONFIANCE**

# SUR LE SITE CHORUM FR<br>sociaux avec les offres co-recommandées ou co-désignées

### **Prévoyance CHORUM**

### **Connectez-vous à votre espace**

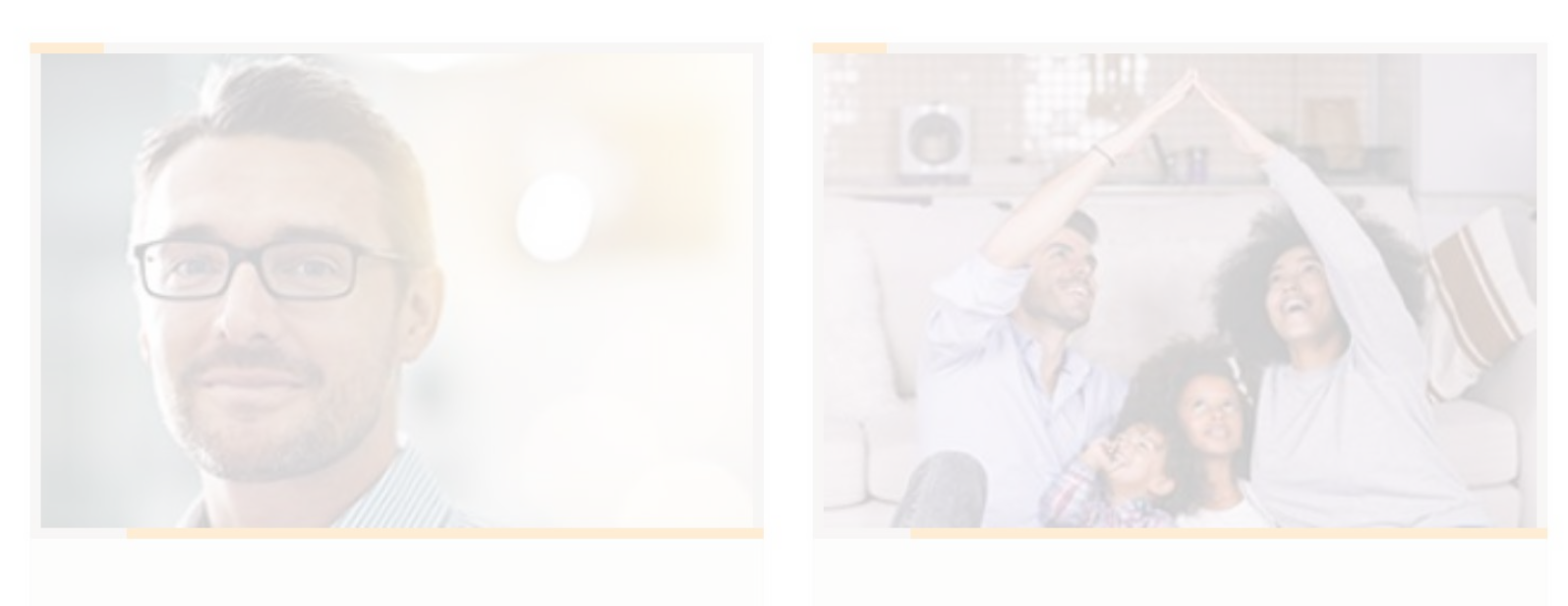

Salarié

**Employeur** 

Cliquez ici O

Cliquez ici  $\bullet$ 

### Pas encore de compte Chorum ?

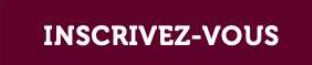

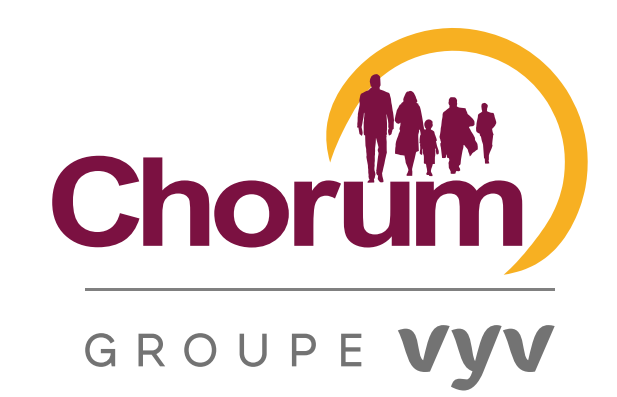

ANE PAS MANQUER

mètre natio

ail dans l'E!

z les résultats

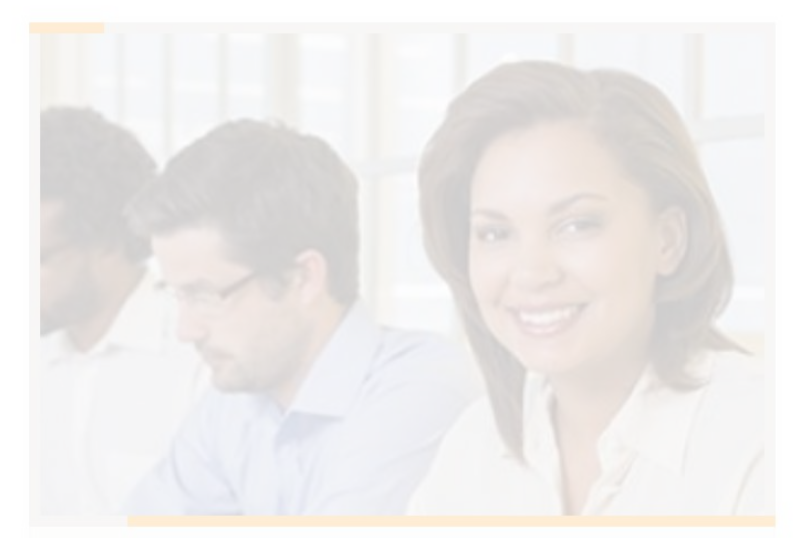

**Tiers de confiance** 

Cliquez ici  $\bullet$ 

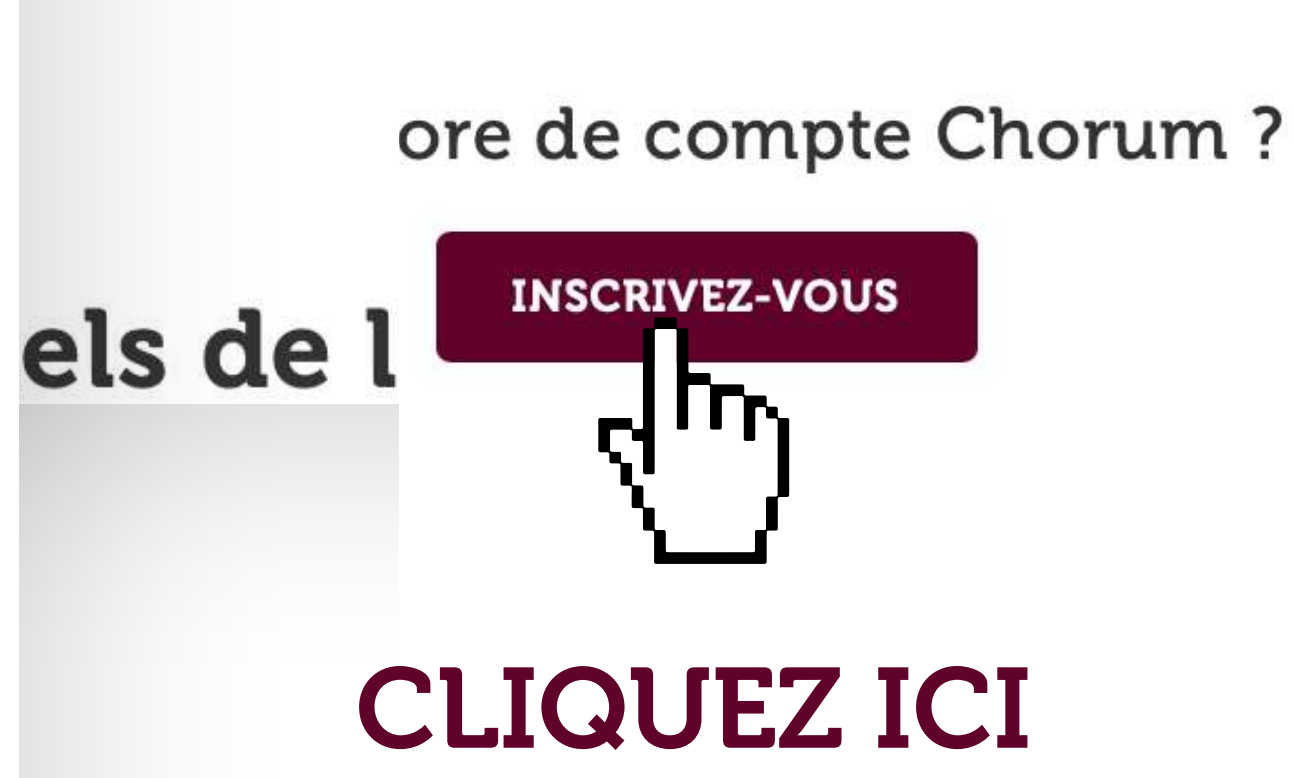

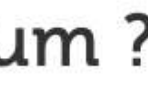

### **合** > Inscription

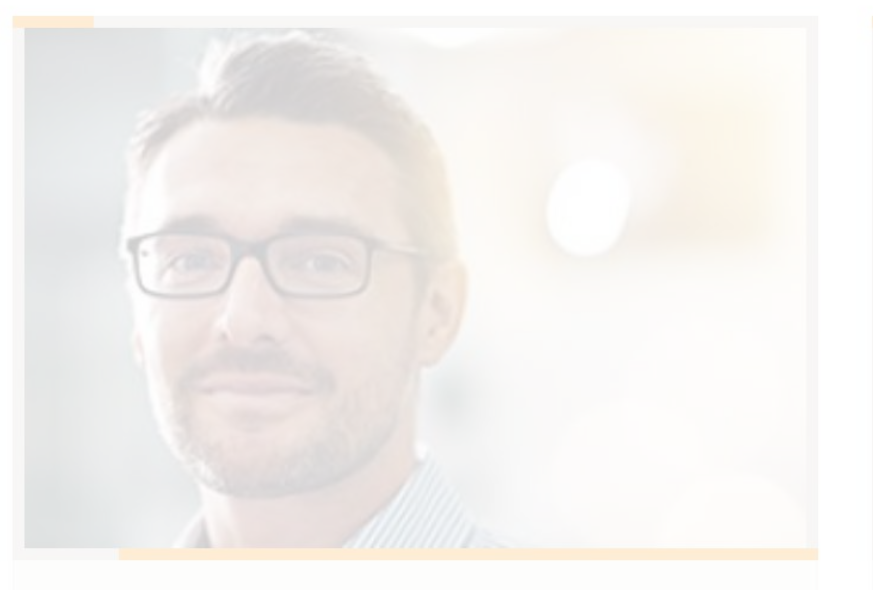

### **Employeur**

Vous pouvez créer un compte en tant qu'employeur pour gérer votre contrat de prévoyance et bénéficier des..

Je m'inscris ! O

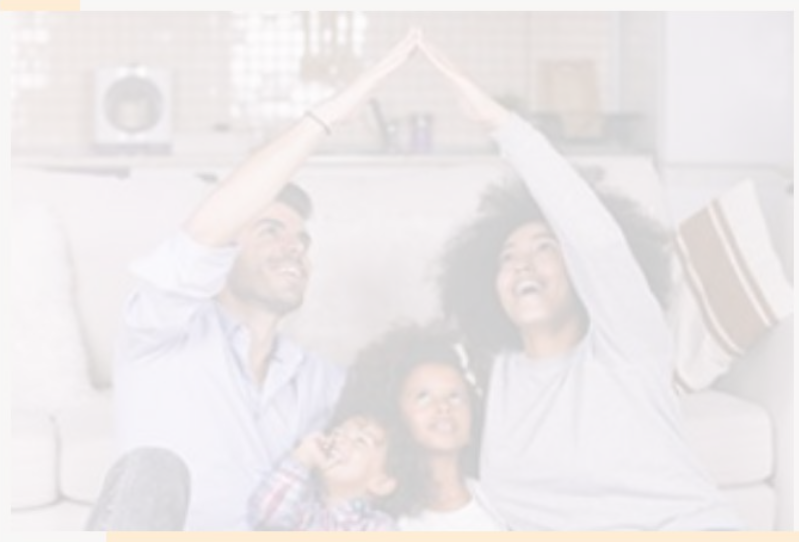

### Salarié

Vous pouvez créer un compte salarié, pour retrouver tous les avantages Chorum et vous connecter à votre espace...

Je m'inscris ! O

Vous avez déjà un compte Chorum ?

**CONNECTEZ-VOUS** 

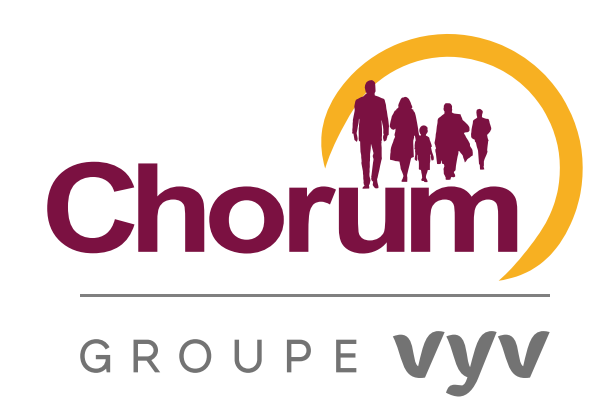

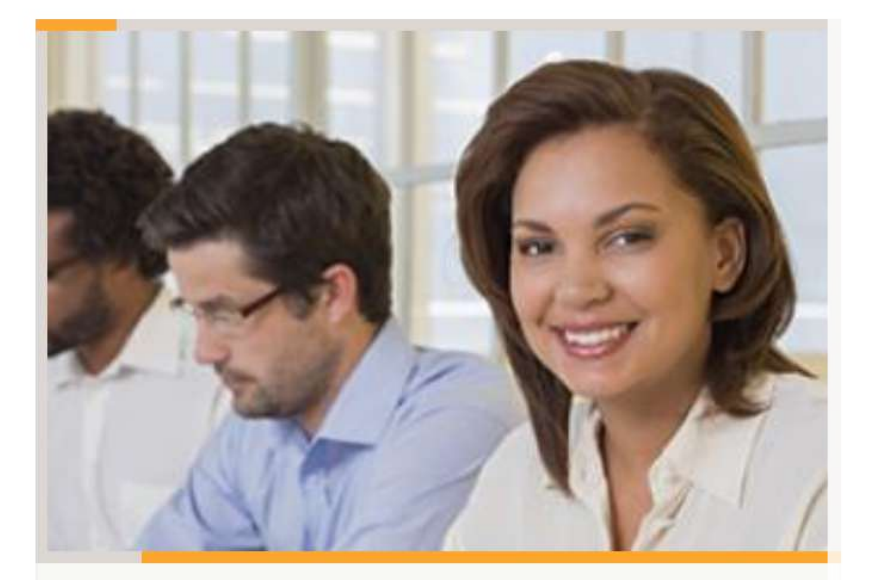

### **Tiers de confiance**

Vous pouvez créer un compte tiers de confiance, pour faciliter votre gestion des contrats que vous avez en...

Je m'inscris ! O

Je m'inscris ! O

## **CLIQUEZ ICI**

## COMPLÉTEZ LE FORMULAIRE

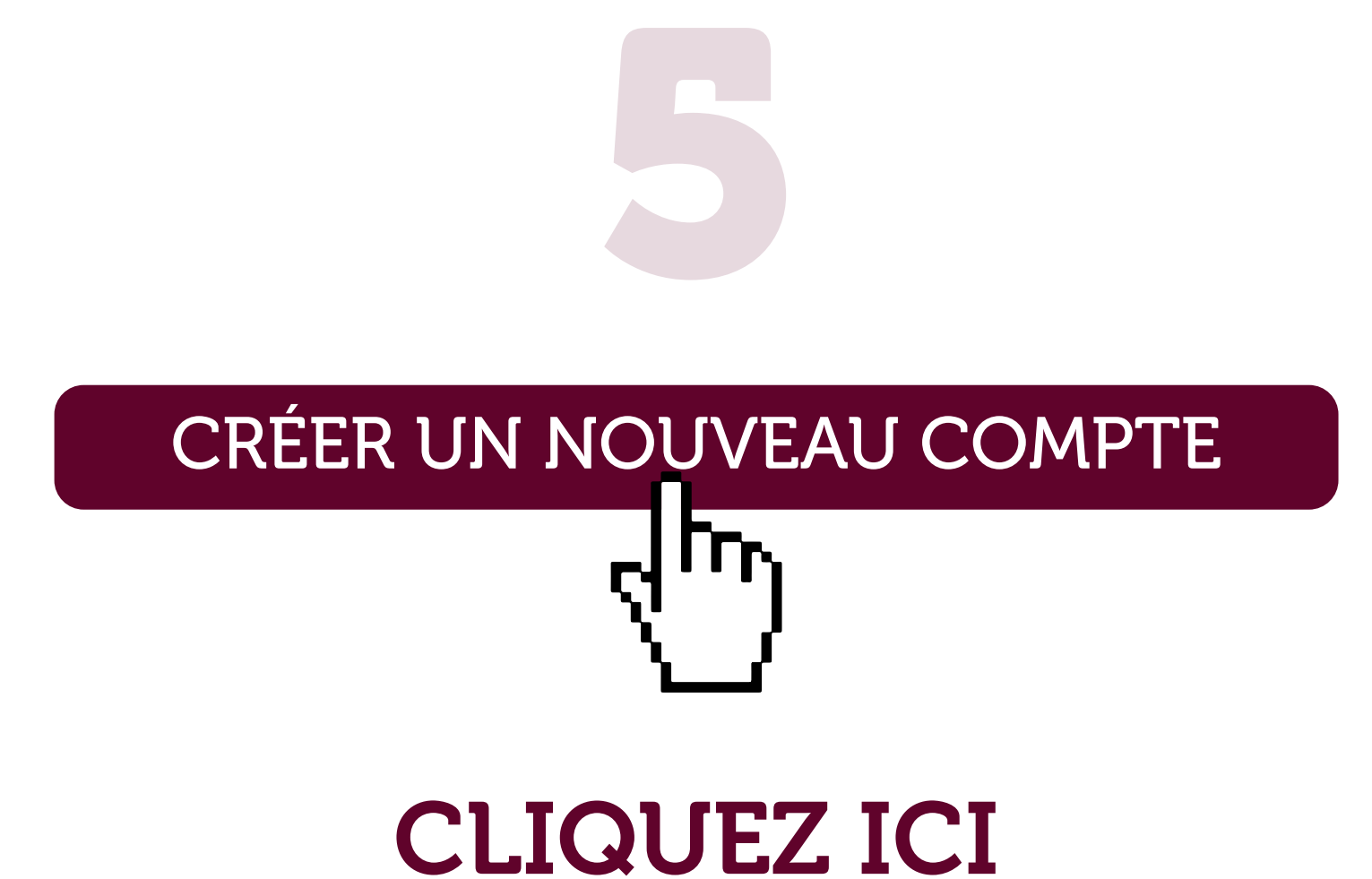

# CRÉATION DE VOTRE COMPTE TIERS DE CONFIANCE SUR LE SITE CHORUM.FR

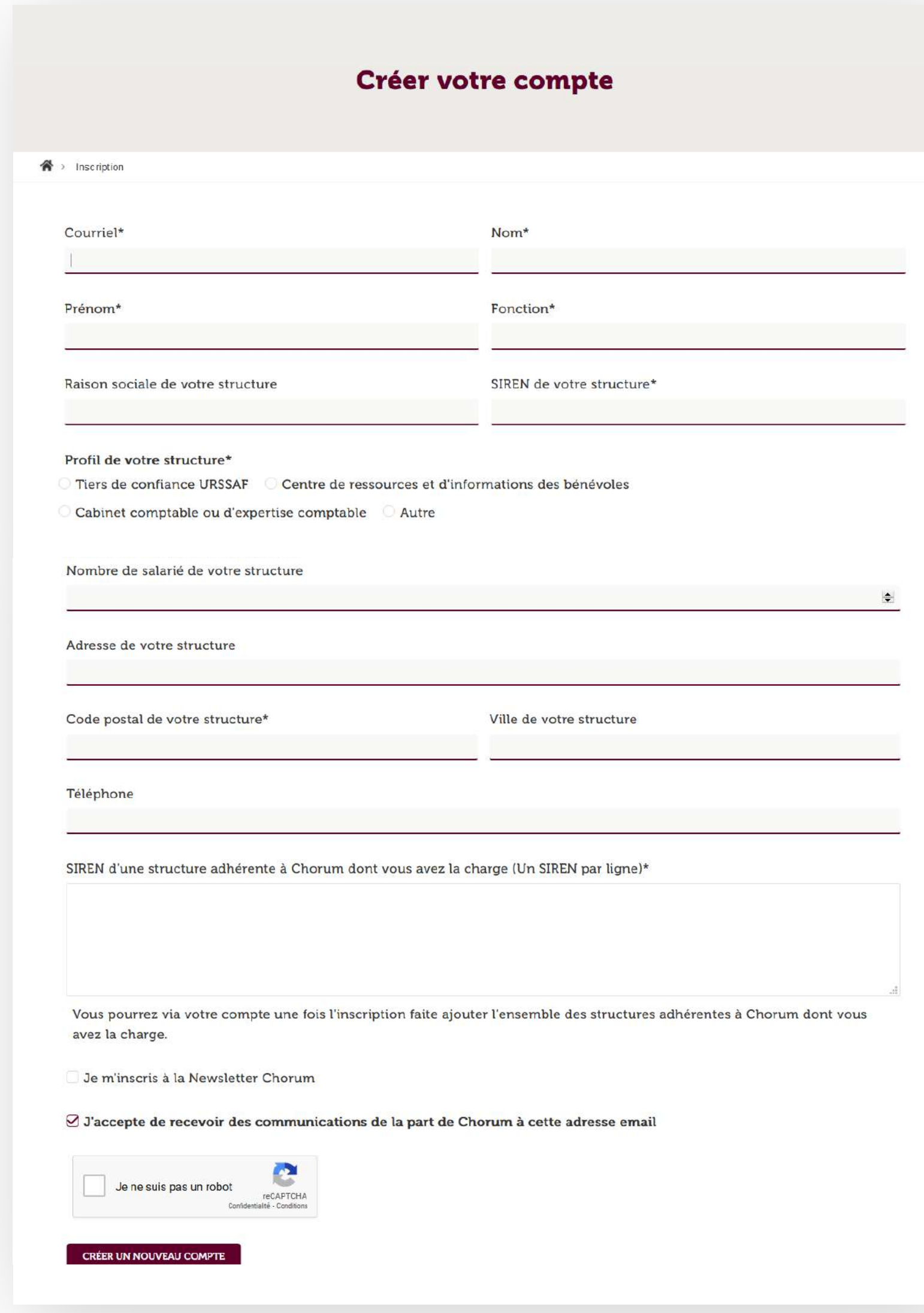

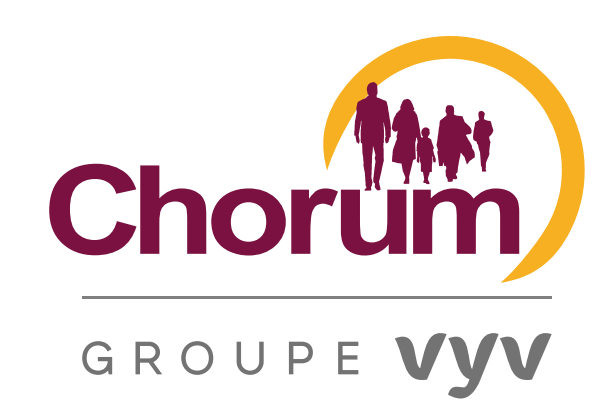

4

## UN MESSAGE DE CONFIRMATION APPARAÎT À L'ÉCRAN

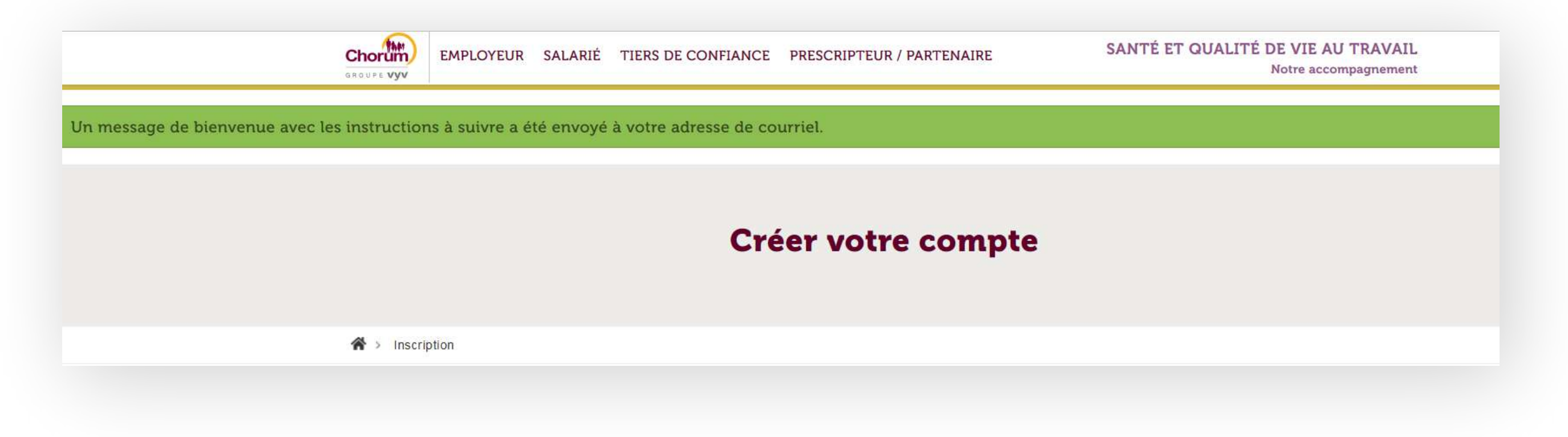

## E-MAIL DE CONFIRMATION ENVOYÉ SUR L'ADRESSE **MAIL INDIQUÉ LORS DE VOTRE INSCRIPTION**

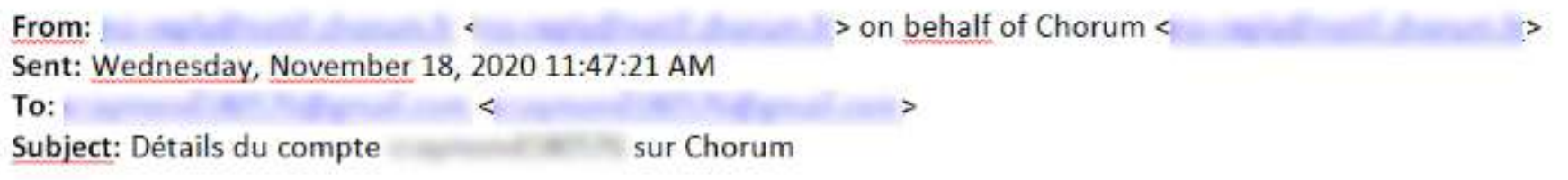

Nous vous remercions pour votre inscription sur Chorum. Vous pouvez maintenant vous connecter en utilisant le lien ci-dessous ou en le copiant dans votre navigateur

### **Lien**

Ce lien ne peut être utilisé qu'une seule fois et vous redirigera vers une page où vous pourrez choisir votre mot de passe

Après avoir choisi votre mot de passe, vous pourrez vous connecter sur en en un en utilisant :

Nom d'utilisateur : @gmail.com mot de passe ; in the contract of the contract of the contract of the contract of the contract of the contract of the contract of the contract of the contract of the contract of the contract of the contract of the contract

-- L'équipe de Chorum

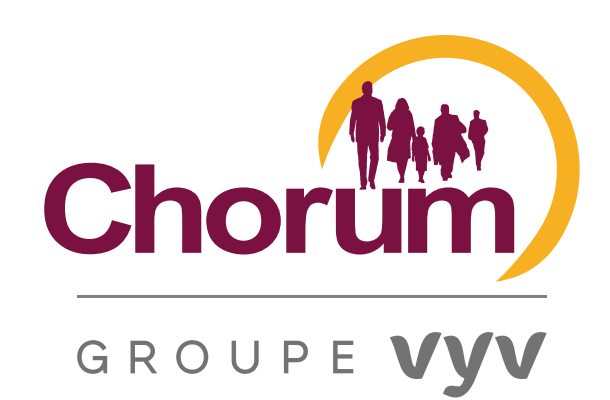

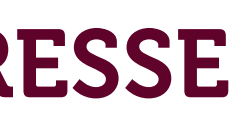

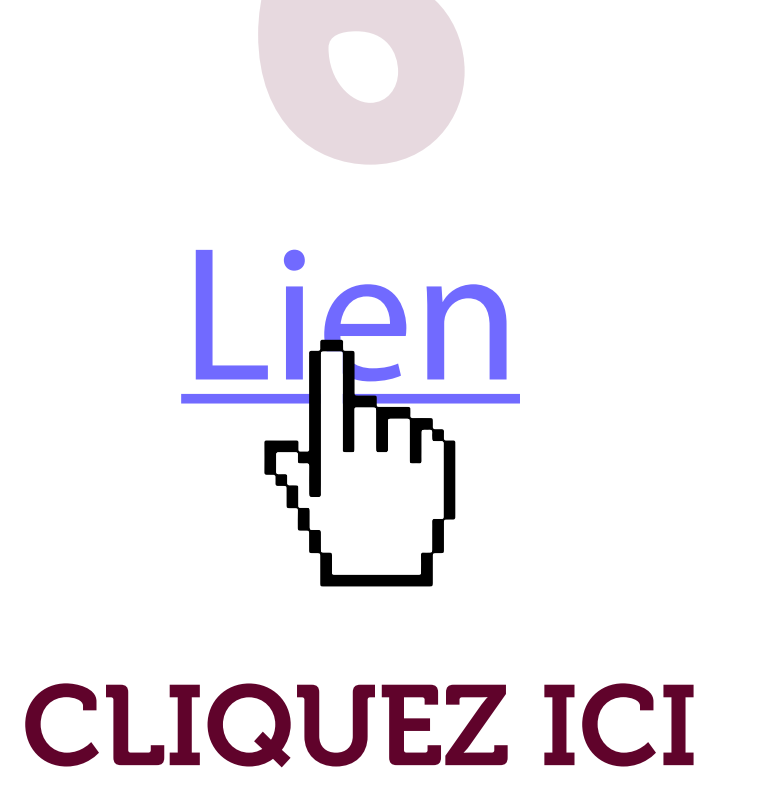

## **INDIQUEZ VOTRE MOT DE PASSE**

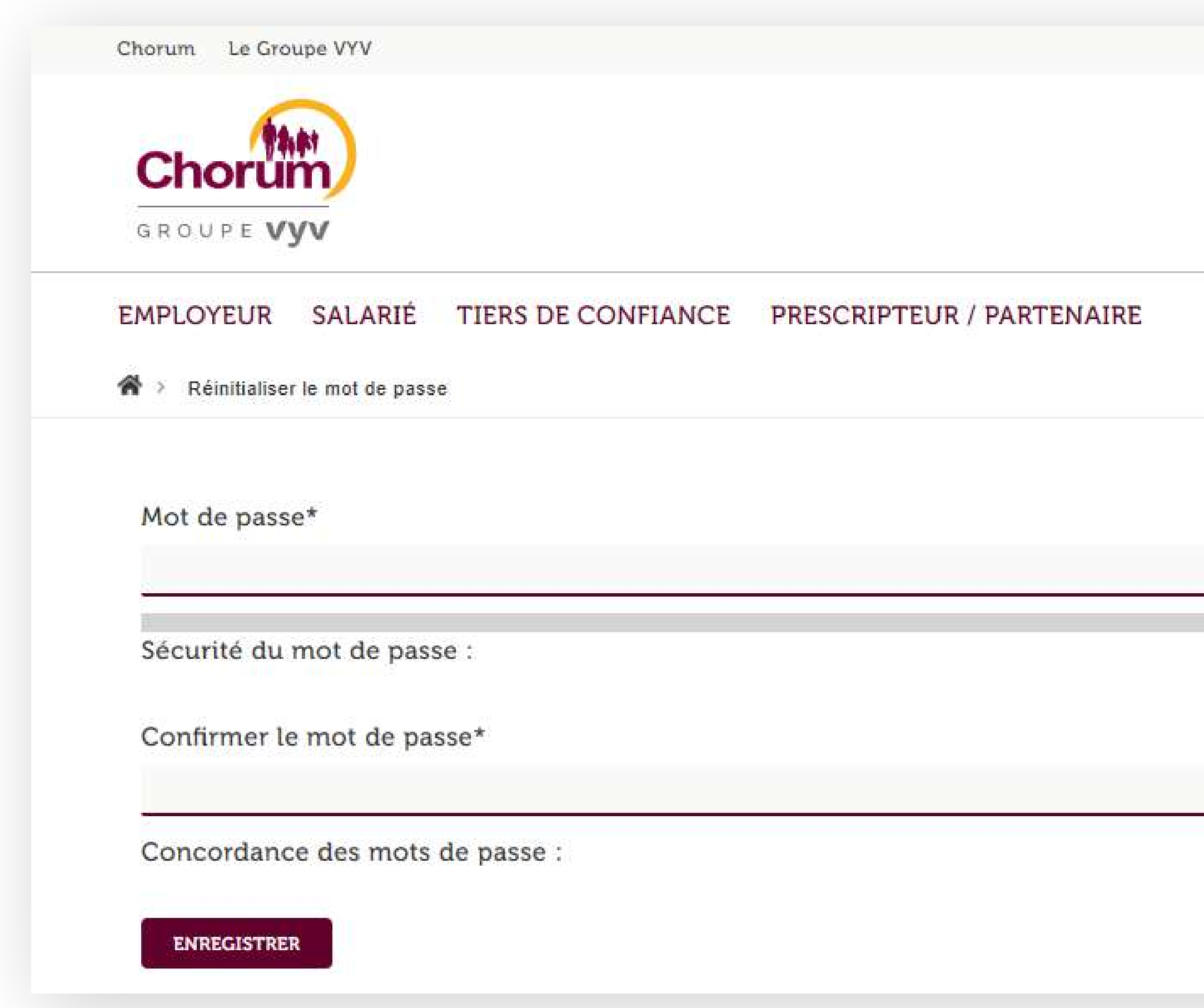

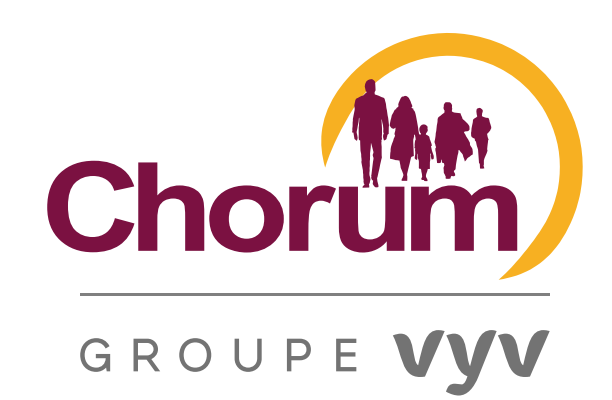

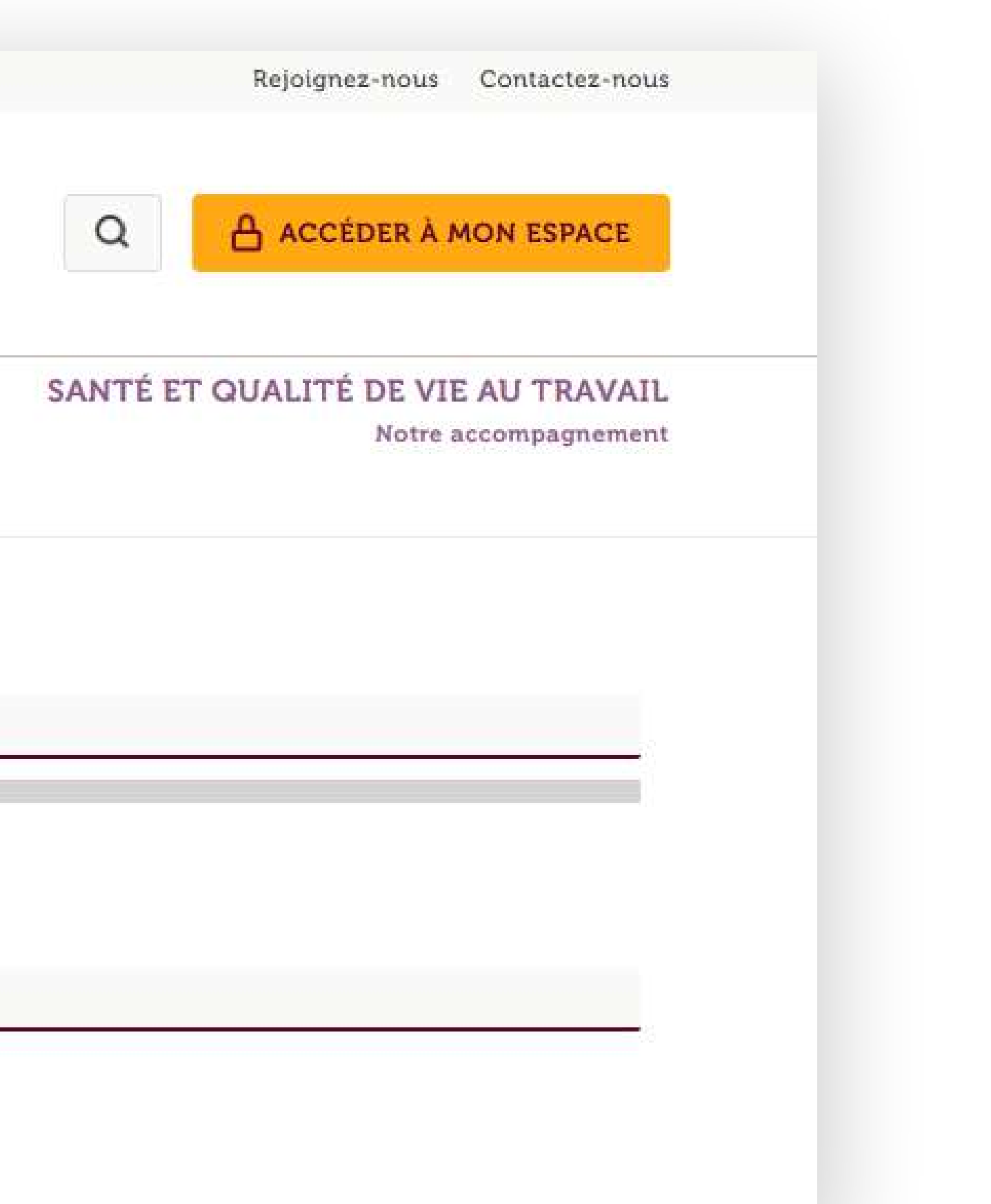

**ENREGISTRER**  $H\omega$ 

## CLIQUEZ ICI

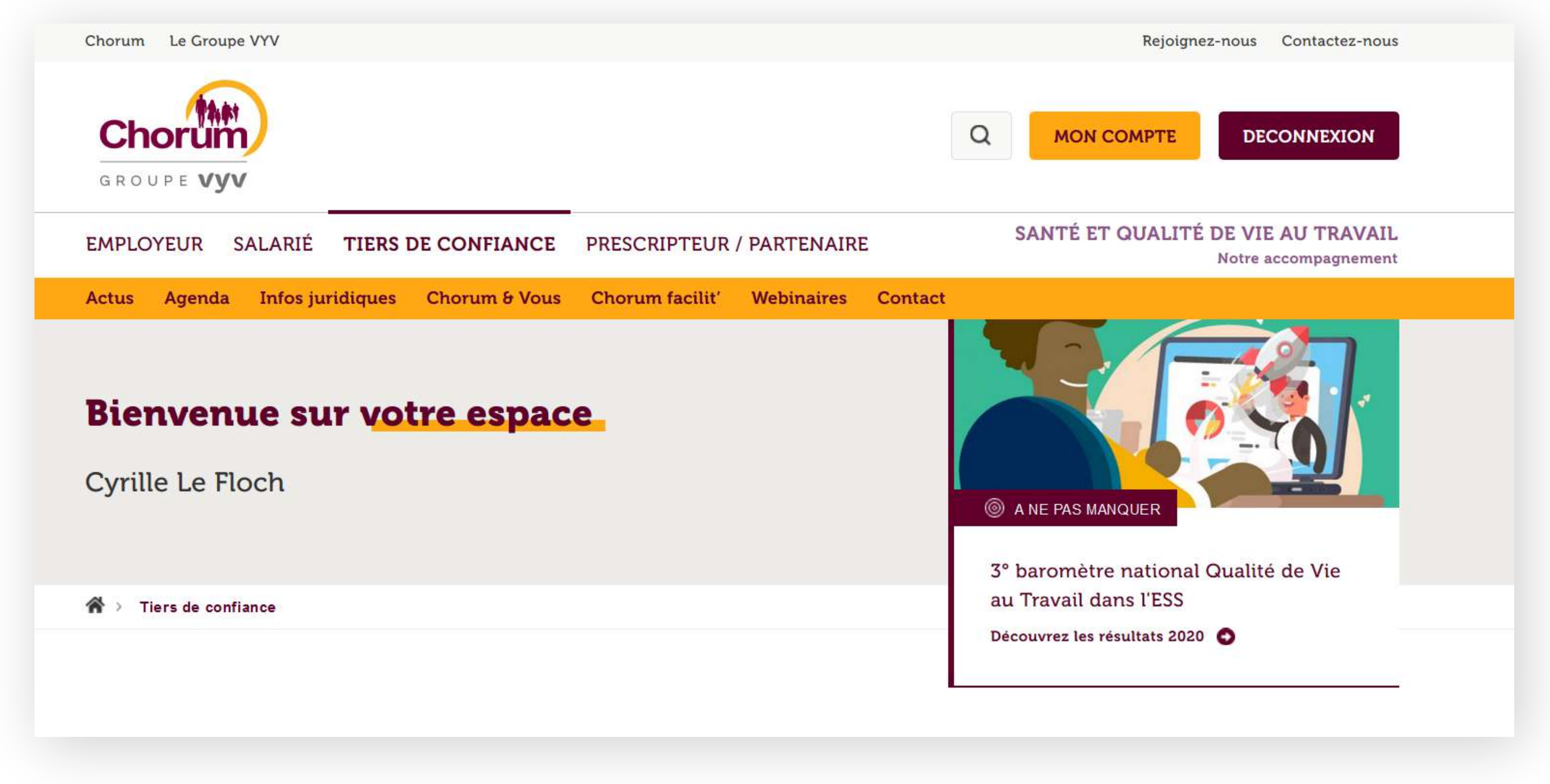

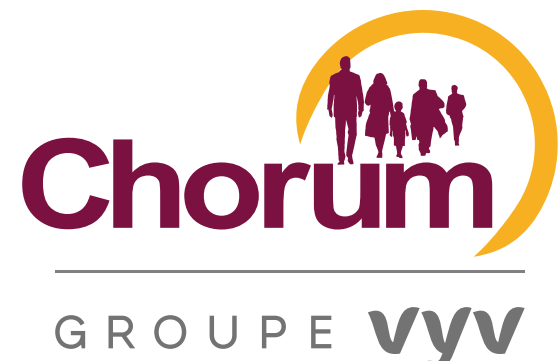

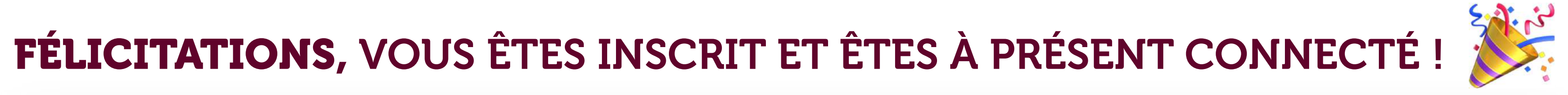

SUR LE BOUTON « ACCÉDER À MON ESPACE »

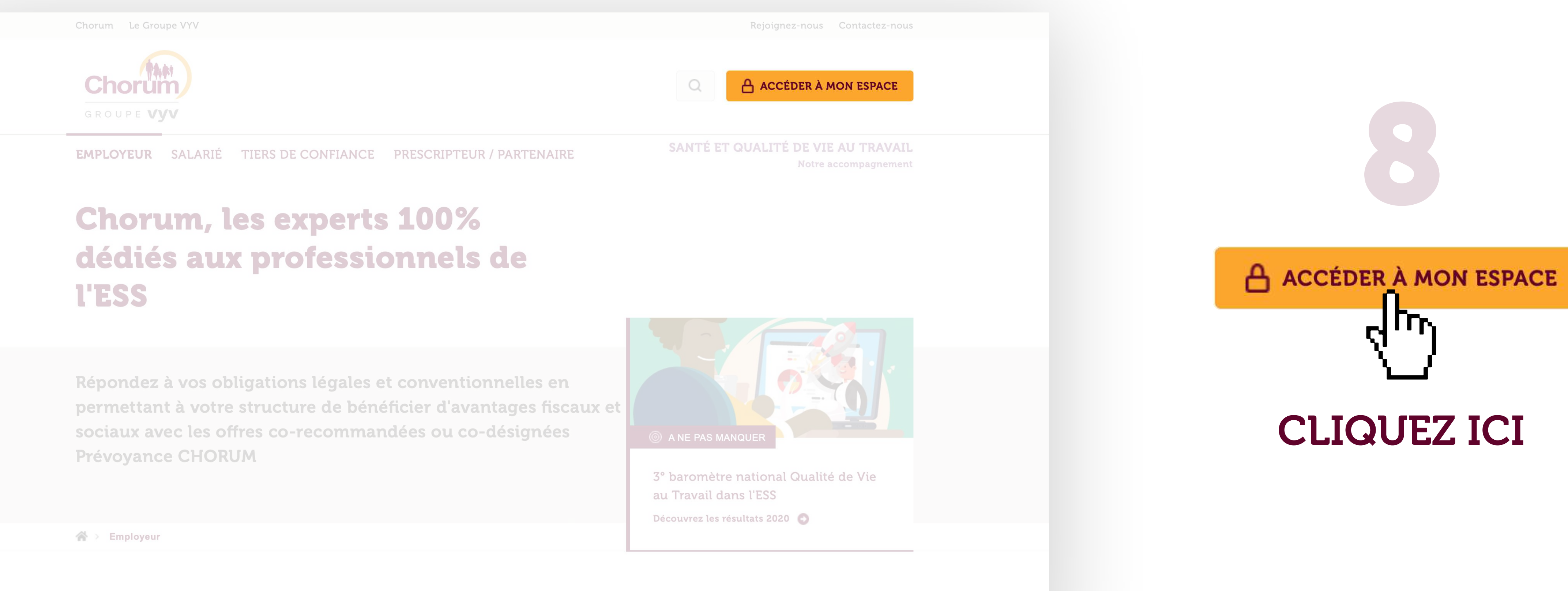

Découvrez nos offres 100% dédiées aux professionnels de l'ESS

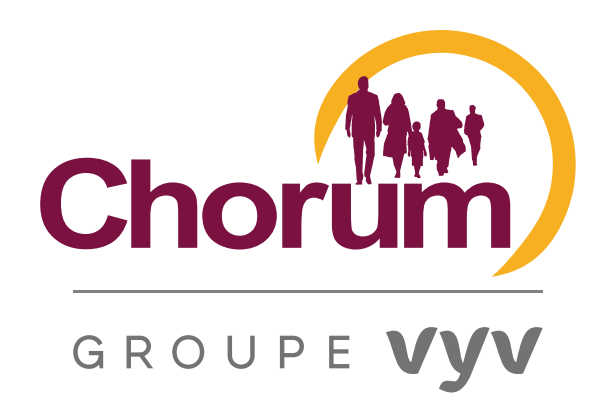

## UNE FOIS DÉCONNECTÉ, POUR ACCÉDER DIRECTEMENT À VOTRE ESPACE, CLIQUEZ TOUT SIMPLEMENT

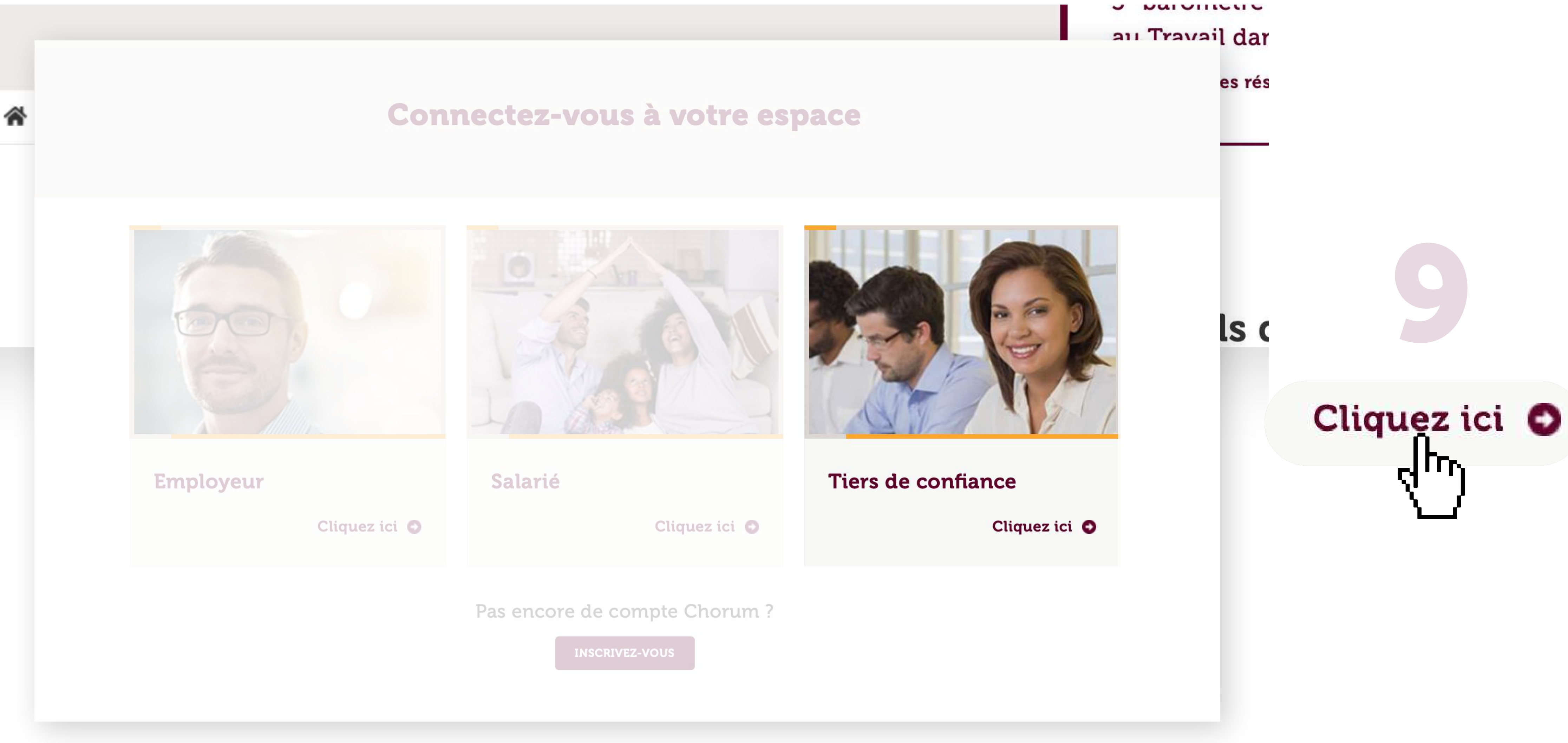

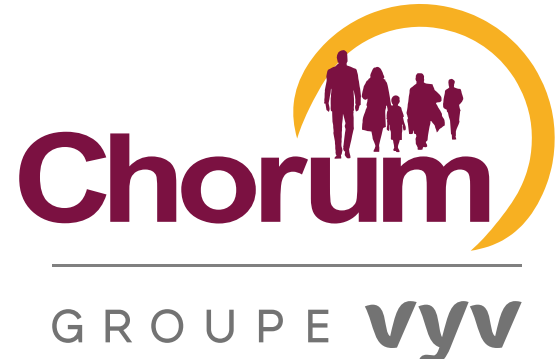

### SAISISSEZ L'ADRESSE MAIL INDIQUÉE LORS DE VOTRE INSCRIPTION ET VOTRE MOT DE PASSE (PENSEZ À ACCEPTER L'ENREGISTREMENT AUTOMATIQUE PROPOSÉ PAR VOTRE NAVIGATEUR)

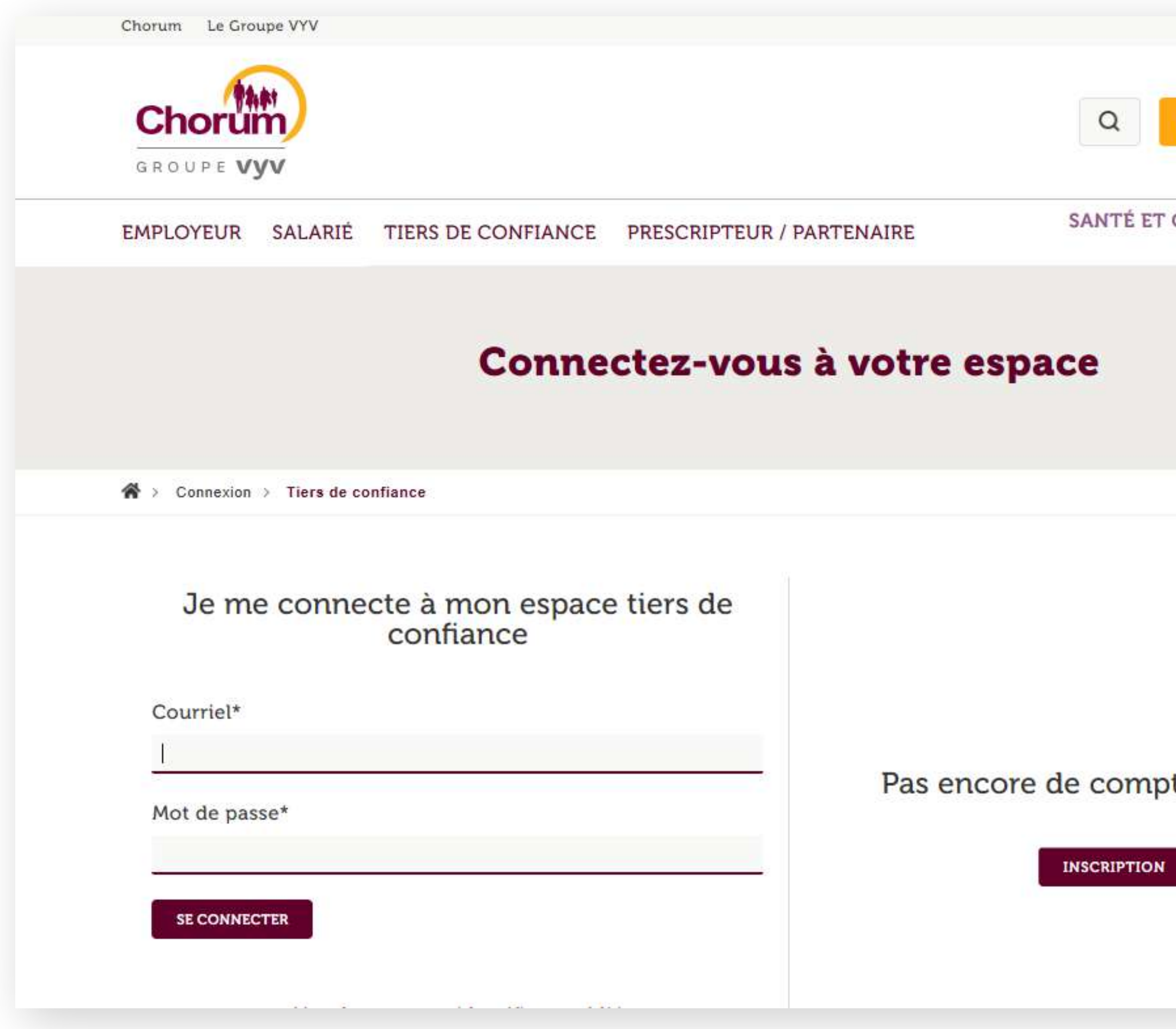

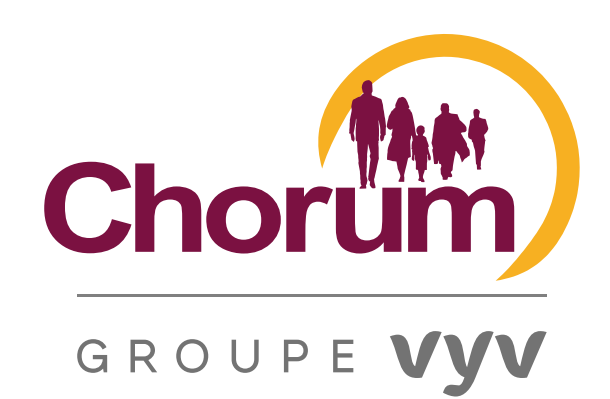

Rejoignez-nous Contactez-nous **ACCÉDER À MON ESPACE** QUALITÉ DE VIE AU TRAVAIL Notre accompagnement te Chorum?

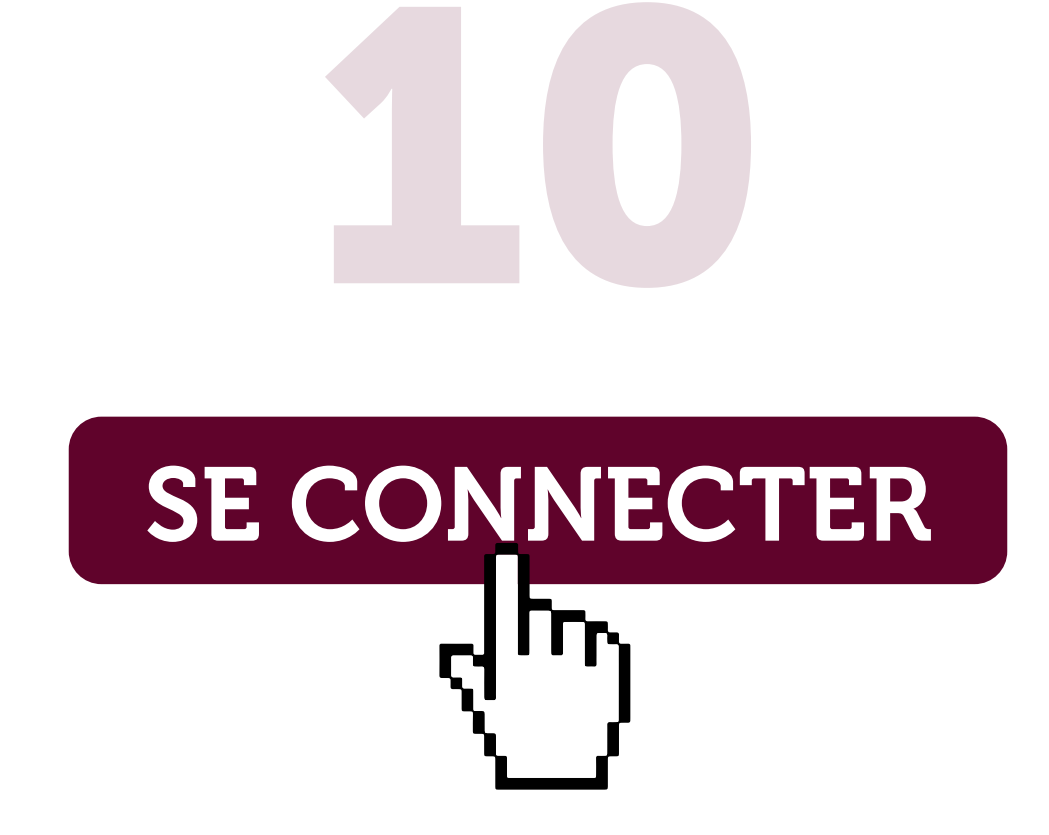

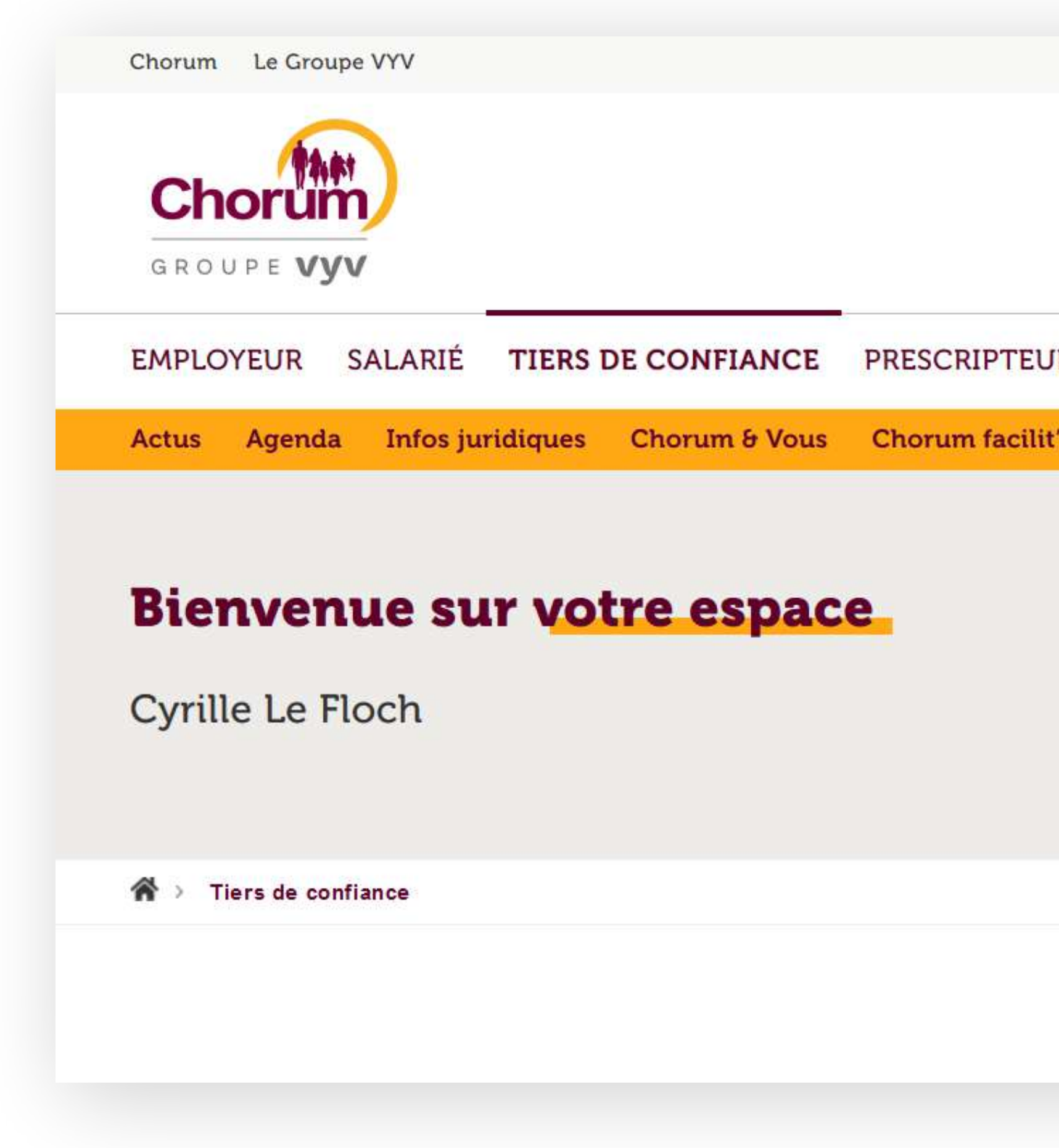

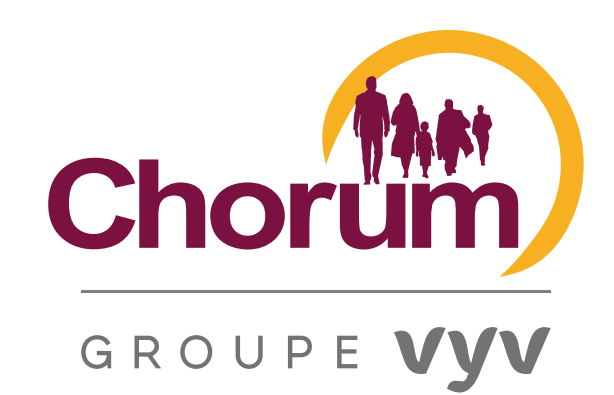

Sept. 2 FÉLICITATIONS, VOUS ÊTES À NOUVEAU CONNECTÉ ! Rejoignez-nous Contactez-nous  $\alpha$ **MON COMPTE DECONNEXION** SANTÉ ET QUALITÉ DE VIE AU TRAVAIL **IR / PARTENAIRE** Notre accompagnement Webinaires Contact ANE PAS MANQUER 3º baromètre national Qualité de Vie au Travail dans l'ESS Découvrez les résultats 2020